# ScienceLogic

## ServiceNow CMDB SyncPack

Release Notes Version 3.5.3

#### **Overview**

The "ServiceNow CMDB" SyncPack version 3.5.3 addresses an issue that caused the Device Sync to time out on the "Advanced Topology" step.

WARNING: This SyncPack requires the "ServiceNow Base" SyncPack version 3.5.0 or later and the "Base Steps" SyncPack version 1.5.0 or later. You can download these SyncPacks from the [ScienceLogic](https://support.sciencelogic.com/s/powerpacks) Support Site.

This document covers the following topics:

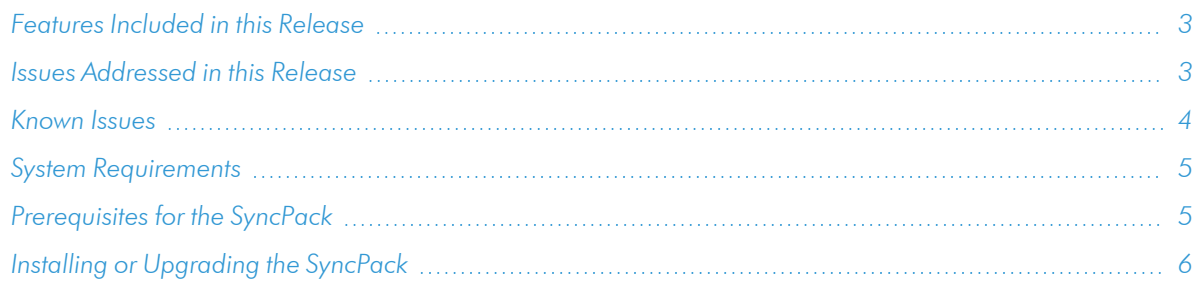

## <span id="page-2-0"></span>Features Included in this Release

The release includes the following feature:

• Added the max\_count\_for\_relationships field to the Configuration pane of the "Sync Interfaces from SL1 to ServiceNow" and "Sync Devices from SL1 to ServiceNow" applications. This configuration option defines the maximum number of Device IDs to query for sets of relationships in a single chunk from SL1.

TIP: To view the latest manuals for the SL1 PowerFlow Platform, see the *SL1 [PowerFlow](https://docs.sciencelogic.com/latest/Content/Web_Content_Dev_and_Integration/PowerFlow_landing_page.htm)* page. To view the latest release notes for PowerFlow, see *SL1 [PowerFlow](https://docs.sciencelogic.com/release_notes_html/Content/sl1_powerflow.htm) Release Notes*.

## <span id="page-2-1"></span>Issues Addressed in this Release

The following issue was addressed in this release:

• Addressed an issue that caused the Device Sync to time out on the Advanced Topology step. (Support Case: 00348359)

#### <span id="page-3-0"></span>Known Issues

This release contains the following known issues:

- SL1 only supports the **state** field as a US state.
- For the "Sync Business Services from SL1 to ServiceNow" application, creating a business service relationship in SL1 where the bottom service is a device service without any devices in it will send the empty device service to ServiceNow. This behavior is different from the "Sync Business Services from ServiceNow to SL1" application, which does not send any service in the tree if the bottom device service is empty.
- Merging devices in the middle of a component tree could cause relationships in ServiceNow to be incorrect.
- Due to a change in GraphQL in SL1 version  $11.1.0$ , some PowerFlow applications will fail to sync if you upgrade to that version of SL1. This issue was addressed in SL1 version 11.1.2.
- An issue exists with syncing VMware resource pools if the resource pool has a direct link to the VMware cluster. In SL1, if you have a VMware resource pool that does not belong to a VMware host, that resource pool will not be synced to ServiceNow. The children devices underneath the resource pool will continue to be synced to ServiceNow.
- <sup>l</sup> When syncing VMware virtual devices from SL1 to ServiceNow, any virtual apps are synced by default to the VMware object table in ServiceNow, because ServiceNow does not have a virtual app class. To work around this issue, you can either use the default setting to sync to the VMware object table or you can create a custom virtual app class and modify the mappings.
- In version 3.5.0 of this SyncPack, filtering by SL1 org\_id requires the use of companies in ServiceNow. The org filter works by including the corresponding company\_sys\_id in the payload when posting to ServiceNow to gather the CIs. ServiceNow then filters the CIs based on this value, and returns the CIs. To avoid undesired disconnects, the org filter needs to be applied on both the SL1 side as well as the ServiceNow side. Starting in 3.5.0, this SyncPack supports a multi-stack set up, which can lead to a scenario where the same company sys id in ServiceNow is aligned to multiple organizations across different SL1 systems. The ServiceNow company sys\_id is required when filtering by org (as opposed to just the SL1 org\_ id) because the organizations with the matching crm id may have different SL1 org IDs. (Case: 00318963) As a workaround, to sync only devices of certain SL1 organizations to ServiceNow, use a GraphQL filter. For example, to filter devices by SL1 **org\_id** 0, add the following JSON code to the gql\_filter on the Configuration pane of the "Sync Devices from SL1 to ServiceNow" application:

{"organization": {"has": {"id": {"in": [0]}}}}

• In version 3.5.0 of this SyncPack, the "cmdb ci vcenter object": ["VMware | Virtual App"] was removed from the default mappings because ServiceNow has not implemented a default dependency that differs from previous behavior. This change might lead to orphaned devices being sent to ServiceNow.

## <span id="page-4-0"></span>System Requirements

This release requires the following components:

- SL1 PowerFlow platform version: 2.4.0 or later.
- Base Steps SyncPack version: 1.5.0 or later.
- ServiceNow Base SyncPack version: 3.6.1 or later.
- <sup>l</sup> SL1 version: 11.2.0 or later. For details on upgrading SL1, see the relevant *SL1 [Platform](https://docs.sciencelogic.com/release_notes_html/Content/sl1_platform.htm) Release Notes*.
- **ServiceNow version**: Tokyo or later, with Web Services enabled.
- The "ScienceLogic SL1: CMDB & Incident Automation" application version: 1.0.81.

IMPORTANT: You should always use the most recent version of a SyncPack and its certified application.

NOTE: If your ServiceNow instance is domain-separated, install the latest "ScienceLogic Domain Separation (Global)" update set in ServiceNow. Ask your ScienceLogic contact for access to this update set.

The following table lists the port access required by PowerFlow for this SyncPack:

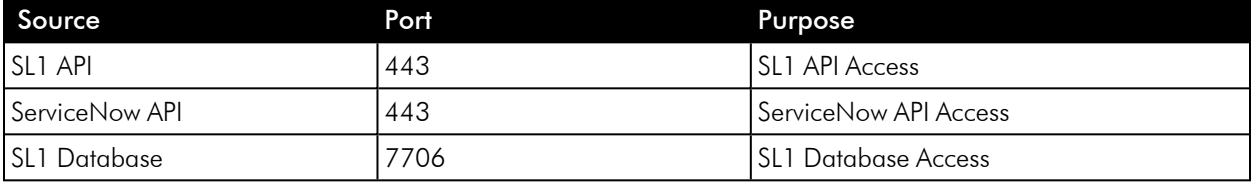

## <span id="page-4-1"></span>Prerequisites for the SyncPack

To install this SyncPack, you must have administrator access to both SL1 and ServiceNow. Specifically, you will need:

- ScienceLogic root SSH access
- ScienceLogic administrator access to the Administration Portal
- ServiceNow administrator access

NOTE: ScienceLogic highly recommends that you disable all firewall session-limiting policies. Firewalls will drop HTTPS requests, which results in data loss.

## <span id="page-5-0"></span>Installing or Upgrading the SyncPack

For detailed steps about installing or upgrading to this version of the "ServiceNow CMDB" SyncPack, see the *Installing the [ServiceNow](https://docs.sciencelogic.com/latest/Content/Web_Content_Dev_and_Integration/IS_ServiceNow_CMDB/is_snow_sp_cmdb_install.htm) CMDB SyncPack* chapter in the *ServiceNow CMDB SyncPack* manual.

#### © 2003 - 2024, ScienceLogic, Inc.

#### All rights reserved.

#### LIMITATION OF LIABILITY AND GENERAL DISCLAIMER

ALL INFORMATION AVAILABLE IN THIS GUIDE IS PROVIDED "AS IS," WITHOUT WARRANTY OF ANY KIND, EITHER EXPRESS OR IMPLIED. SCIENCELOGIC™ AND ITS SUPPLIERS DISCLAIM ALL WARRANTIES, EXPRESS OR IMPLIED, INCLUDING, BUT NOT LIMITED TO, THE IMPLIED WARRANTIES OF MERCHANTABILITY, FITNESS FOR A PARTICULAR PURPOSE OR NON-INFRINGEMENT.

Although ScienceLogic™ has attempted to provide accurate information on this Site, information on this Site may contain inadvertent technical inaccuracies or typographical errors, and ScienceLogic™ assumes no responsibility for the accuracy of the information. Information may be changed or updated without notice. ScienceLogic™ may also make improvements and / or changes in the products or services described in this Site at any time without notice.

#### Copyrights and Trademarks

ScienceLogic, the ScienceLogic logo, and EM7 are trademarks of ScienceLogic, Inc. in the United States, other countries, or both.

Below is a list of trademarks and service marks that should be credited to ScienceLogic, Inc. The ® and ™ symbols reflect the trademark registration status in the U.S. Patent and Trademark Office and may not be appropriate for materials to be distributed outside the United States.

- ScienceLogic™
- EM7<sup>™</sup> and em7™
- Simplify IT™
- Dynamic Application™
- Relational Infrastructure Management™

The absence of a product or service name, slogan or logo from this list does not constitute a waiver of ScienceLogic's trademark or other intellectual property rights concerning that name, slogan, or logo.

Please note that laws concerning use of trademarks or product names vary by country. Always consult a local attorney for additional guidance.

#### **Other**

If any provision of this agreement shall be unlawful, void, or for any reason unenforceable, then that provision shall be deemed severable from this agreement and shall not affect the validity and enforceability of any remaining provisions. This is the entire agreement between the parties relating to the matters contained herein.

In the U.S. and other jurisdictions, trademark owners have a duty to police the use of their marks. Therefore, if you become aware of any improper use of ScienceLogic Trademarks, including infringement or counterfeiting by third parties, report them to Science Logic's legal department immediately. Report as much detail as possible about the misuse, including the name of the party, contact information, and copies or photographs of the potential misuse to: [legal@sciencelogic.com](mailto:legal@sciencelogic.com). For more information, see [https://sciencelogic.com/company/legal.](https://sciencelogic.com/company/legal)

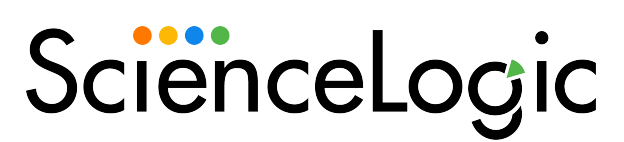

800-SCI-LOGIC (1-800-724-5644)

International: +1-703-354-1010